## **DAVA**

**Drugs Authentication and Verification Application**

**System for Authentication, Track and Trace of Pharmaceutical Products manufactured in India**

### *Objectives*

- To ensure the genuineness and authenticity of the drugs with track and trace movement in its complete supply- chain.
- To provide simpler means for drug authentication to the consumer through Central Portal and Mobile App.

## *Stake Holders:*

- Government of India
	- Department of Commerce,
		- Pharmaceutical Export Promotion Council (Pharmexcil),
		- GS1-India
	- Directorate General of Foreign Trade (DGFT),
	- Customs,
	- Ministry of Health and Family Welfare,
	- Drug Controller General of India ,
- Manufacturers/ Exporters/ Wholesalers/ Distributors/ Retailers
- Consumer/ Citizen / Importing country

#### *Basic principals for maintaining and hosting of the data*

- **The upload of data at DAVA Portal and its maintenance is sole responsibility of the Manufacturer concerned;**
- Manufacturer may extend the responsibility to next level i.e. Wholesalers/ Distributors/ Retailers etc. in its supply chain;
- Data is to be maintained ensuring the Parent-Child relationship between Tertiary-Secondary and Secondary-Primary (optional) level of packaging.
- Data movement at each hop i.e. every time the movement of drugs take place, wherever possible, is being captured and uploaded by the manufacturer/authorised distribution point on the central portal.

#### **Actions required by Manufacturers**

### **A. Registration on DAVA Porta**l

- I. Enrollment with GS1 India to get Manufacturer Code,
- II. Procurement of Digital Signature Certificate (DSC) of Class-2 or above from any CA in India in the name of authorized person,
- III. Registration with valid DSC on DAVA Portal

(Guidelines document available on [http://dava.gov.in/files/Registration.pdf\)](http://dava.gov.in/files/Registration.pdf)

#### **B. Data preparation and Upload**

(Guidelines document for data preparation and upload document available at [http://dava.gov.in/files/dava\\_data\\_upload.pdf\)](http://dava.gov.in/files/dava_data_upload.pdf)

## **Registration Process**

#### **Purpose**

To register manufacturer and/or its designated agencies with the DAVA Central Portal for their identification and enablement of data upload and maintenance.

#### **Pre-requisites**

- Windows Client machine.
- Internet connection with browser IE 8.0 or above. Registration is supported only in IE8.0 and above.
- The Java Runtime Enterprise (JRE) 1.6 or later. *If it is not installed, follow the steps mentioned in Registration Guidelines to install on your computer.*
- The manufacturer must have manufacturer code (User Id) registered with GS1 India. *If not, contact GS1 India.*
- Class II or Class III Digital Certificate, issued by Certifying Authority (CA), installed on the machine with proper token driver.
- The website must be added in trusted sites. If not, follow the steps mentioned in Registration Guidelines to add the website.

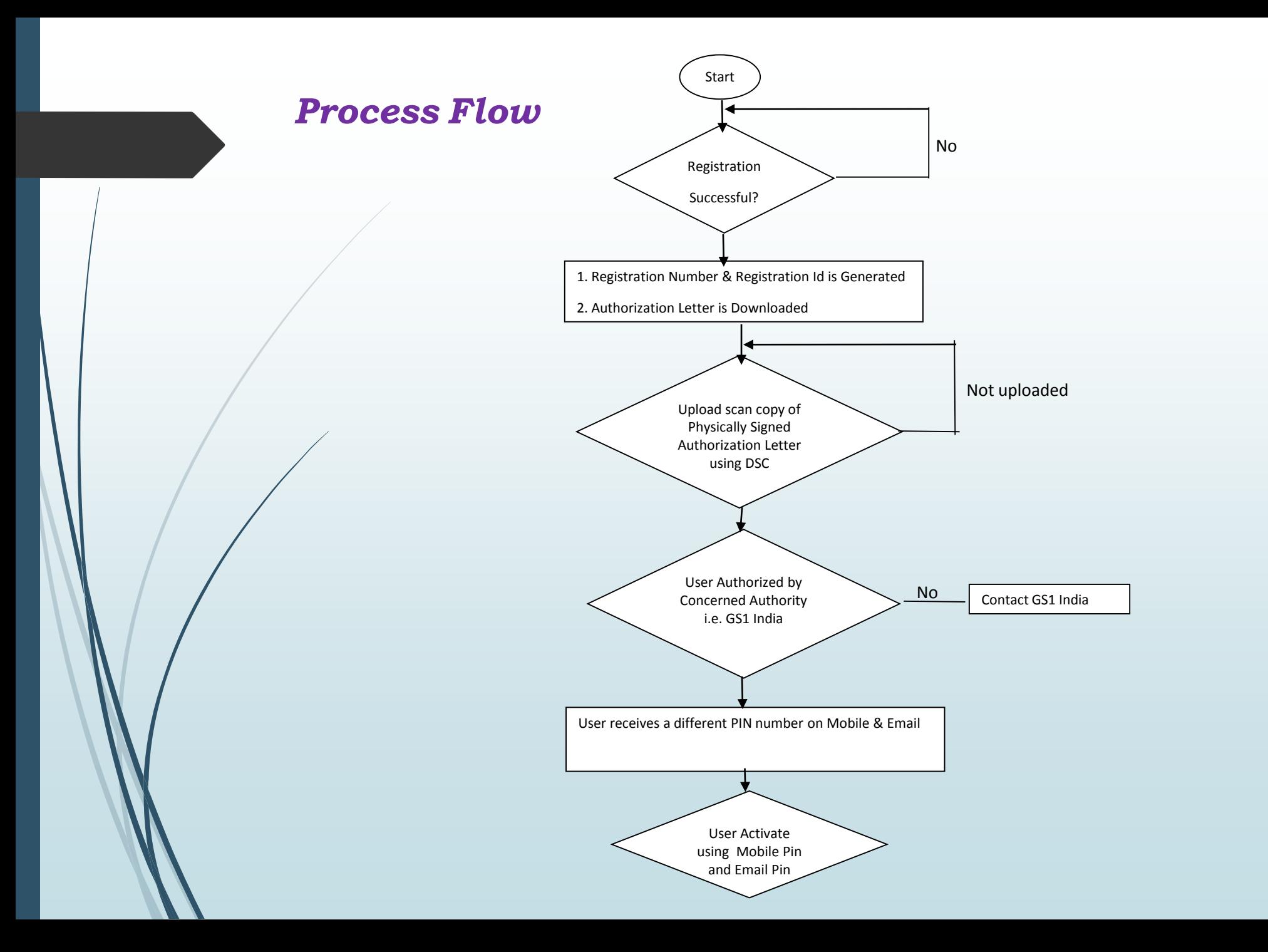

# **Thank you**

#### **Operating Instructions**

#### **Invoking DSC**

- 1. Insert the token having the DSC having the Private Key of the user at the USB Port of the Client machine and install the token driver (if not installed earlier) as provided by the Certifying Authority.
- 2. Invoke the internet browser and confirm successful installation of DSC by looking the DSC's successfully installation of certificate, it has to appear in

*Internet Explorer »» Tools »» Internet Options »» Content »» Certificates »» Personal*

The Certificates dialogue box appears that displays the certificates installed in the computer.

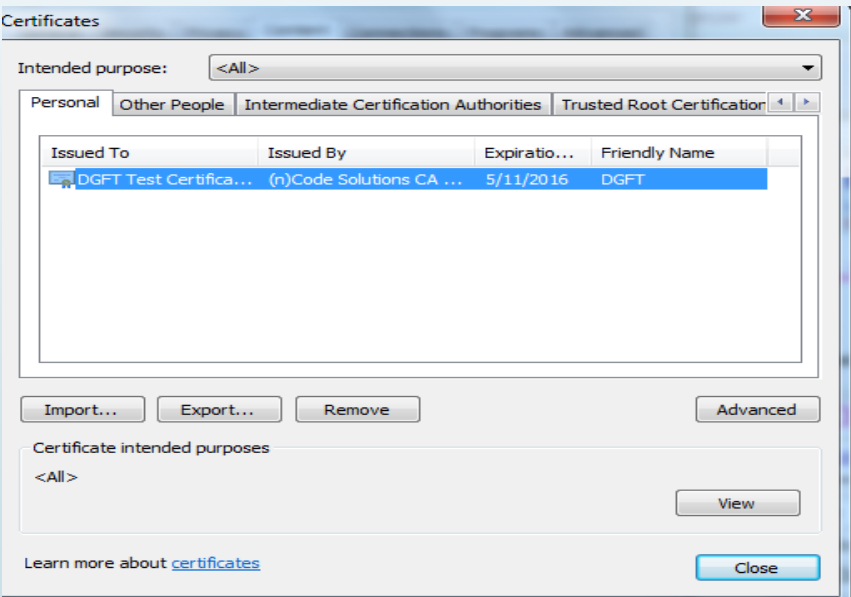

If certificate is not appearing (as mentioned above), it means token does not contain valid Private Key. In such cases please contact the concerned Certifying Authority*.*

#### **Compatibility Settings**

Go to your internet explorer browser. Select Tools --> Compatibility view Settings --> Add (164.100.78.104)

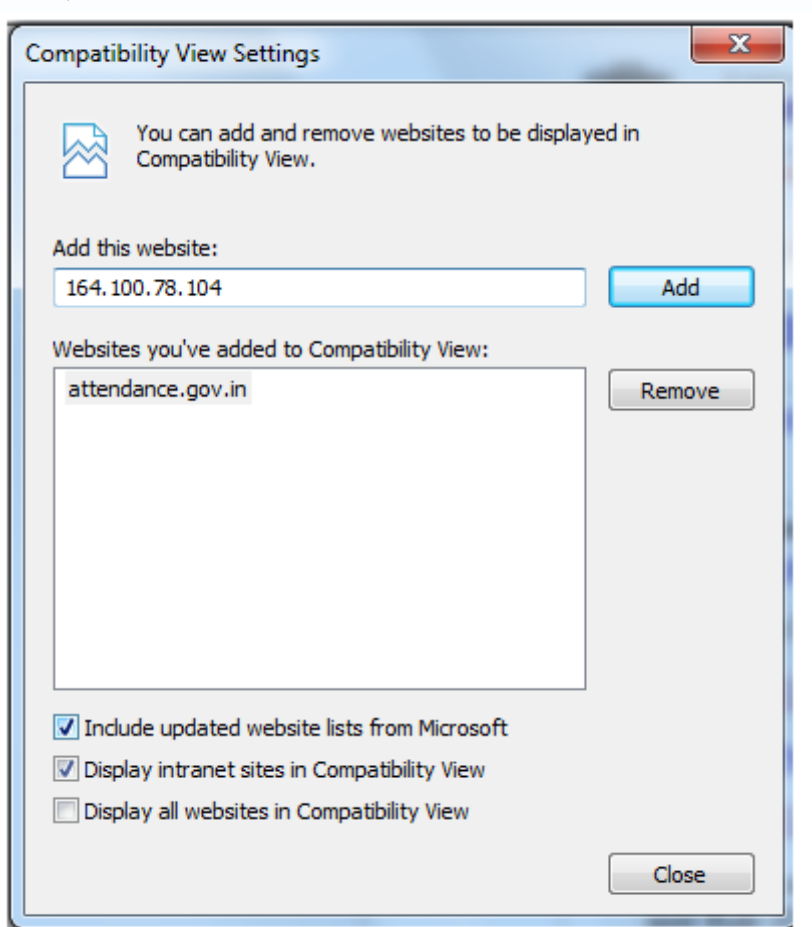